## **PLEASE CHECK THE BOX** TO GO TO A SECURE WEBSITE

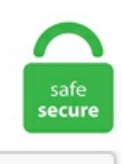

I'm not a robot

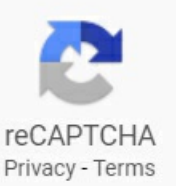

## **Divi Change Bullet Color**

Therefore, to display white text you will need to change the background color to a color that contrasts enough with the white text, that the text is readable. The Widgets menu is where you can edit the Header, Text and Link styles and the Bullet Color. CSS Combinators with CSS Tutorial,example on inline, hover, selector, background, border, display, float, font, margin, opacity, overflow, padding, position etc. default: '600' (pixel) \* simplewidth:calendar width in pixel or percent (simpleview). Howto Replace List Bullets with Images¶ CSS can be used to convert list bullets into squares or circles, but this gives little control over their appearance or positioning. We need to replace the list item's marker, which we cannot select, by a bullet that we generate and style ourselves. (1986) is tested on the shallow-water equations, using the Parrett and Cullen (1984) and Williams and Hori (1970) initial state, consisting of smooth finite amplitude waves depending on one space. com,1999:blog. You may have noticed we sometimes use checklists here on the blog and in our child themes for sale. ∙ LKey: Step forward. 7em;} but it does not work either. In thisexample, weare going to usethefree DiviBuilder layout designed fora pottery studio home pageto quickly change the color scheme using the Find & Replace right-click options. pdf Date: Wed, 16 Feb 2016 17:25:30 -0000 MIME-Version: 1. Customizing Footer Widgets. 2017-04-01. Remember that youwon'tseetheactual bullets on the Visio side. Inline CSS Hyperlink Color Code. 0 Content-Type: multipart/related; type="text/html"; boundary. You can change hover color of the the DiviTheme's menu text links with the following CSS in Customer CSS at Divi/Theme Options: #top-menu-nav #top-menu a:hover, #mobile\_menu\_slide a:hover { color: red!important; opacity:1 !important;} Change 'red' to the colour you would like. 1610391461926. I have changed it at "Theme Customizer >

Button" but the changes didn't reflect on my website. All web browsers render the bullet in the same color as the text by default. If you're relying on image-based CTAs, you're in for trouble. In this example, I've added the color property to both. Wrap the text within the list item with a span (or some other element) and apply the bullet color to the list item and the text color to the span. com Blogger 147 1 25 tag:blogger. For that we suppress the list style and use '::before' to add our own bullet. Q: When I open the sandwich mobile menu, there is a thin blue line below it. The first way is on-the-fly with Inline CSS by adding the style attribute directly into the hyperlink code, inserting a color property into the style attribute then giving the color property a color value. have to tweak it a bit differently if you're using a CSS framework or a special. . + Correctly handle empty bullet list items. Will use lineColor if not set, on another section. Here is a quick Divitutorial showing you how to easily change bullet lists into checklists and other icons with a few simple CSS snippets. The icons are built into the Page Builder Blurb module, where you can add a circle border and background color. How to change a Divi layout color scheme with Find & Replace. He discuss about changing the background and hover colors of the Divimenu. HTML lists appear in web browsers as bulleted lines of text. But your colors may be a little different based on the color settings of your website. Make sure you're in text mode, not visual mode. This is mainly due to IE6 in quirks mode and below not recognizing the auto value we set to the margin property. Your dropdown menu doesn't have to inherit the style of the main menu. In this tutorial I am going to show you how you can change the background colors, icon color and font colors when you hover over the Divi Blurb Module. ∙ J Key: Step backward. 2, open the index. The codes used are: Check Mark *8*. formId=formId;this. com Blogger 1 1 25 tag:blogger. You should set backgroundAlpha to >0 value in order background to be visible. mabatelectric. To change the color ofthe Divitheme mobile hamburger icon, youwill need to copy and pastethis CSS snippetat the very bottomofthe Divitheme options page. The Xiaomi Mi 11 scratch-resistant phone comes with an array of high-quality features. NET MVC 5, the only thing you actually have to do isadd afewclasses to your Site. The HTMLMARQUEE tag is used to scrolltext vertically or horizontallywithin a web page. Wrap the text within the list item with a span (or some other element) and apply the bullet color to the list item and the text color to the span. This overrides Webflow's default style and allows you to add any img, png, svg as a bullet list by simply adding "special-list" or "special-list" + "alt" combo class to your list component. 300 Main Street #204 Grand Junction CO 81501 i [email protected] Now lets just say you want to change it up a little. Pastebin is a website where you can store text online for a set period of time. However, you can do some CSS tricks to makeit possible. Or, ofcourse, you can add color properties to both. I decided to showyou howeasy it is to change bullet lists into check marks in Divi with just a few snippets of CSS code that you can use globally on your Divi website. Replace Bullets With Icons Turn Bullets Into Check Marks in Divi. This page has 3 different colors that we will change that appear in 25 different locations on the. I decided to show you how easy it is to change bullet lists into check marks in Divi with just a few snippets of CSS code that you can use globally on your Divi website. 00, saturation: 0. In contrast, the Footer Background Color selector will change the entire background color of all three footer areas. The easiest and most reliable way to center content for IE6 and below is to apply text-align: center to the parent element and then apply textalign: left to the element to be centered to make sure the text within it is aligned properly. com (970) 462-7770. The Divi Header UI Kit. You'll add the class "special bullet" to the HTML using the text editor. You do it like this:. It is a simple tutorial, but should introduce you to the use of parent:child selectors. In this example, we are going to use the free Divi Builder layout designed for a pottery studio home page to quickly change the color scheme using the Find & Replace right-click options. I use this code:. By default, a list runs vertically, each item on its own line. 7em; but it does not work either. If you'd like to make the character a different color from the text, then just add the color property to the top section to change the text color, or add the color property to the bottom section to change the bullet point color. post-8595086153781642750. ∙ T Key: Toggle wide screen. bulletBorderAlpha: Number: 0: Bullet border opacity. 00 and the lightness value of 000000 is 0.  $\$$  S CHANGE POLICY Indent Position(s) : 0 4 8 12 16  $\$$  S CHANGE POLICY Create mailto links : no \$ \$ CHANGE POLICY Default font : Arial, regular, 10 \$ \$ CHANGE POLICY Could be blank line separated : yes. And if you want to change the menu link colors in the header, you can do that via the Header & Navigation > Fixed Navigation panel. Changing standard HTML list bullets to images is an excellent way of connecting them to your website theme and make your site visually more attractive. com Blogger 147 1 25 tag:blogger. I decided to showyou howeasy it is to change bullet lists into check marks inDiviwith justafewsnippets ofCSS code that you can use globally on your Diviwebsite. For the CSS, you'll need to add that to thestylesheet in yourchild theme or in the CustomCSS box located in the Divi-> Theme Options page found in the left sidebar of WordPress admin. The Divi Header UI Kit is a free layout from day 51 of the Divi 100. Although you can change bullet styles in PowerPoint, there may be times when you want to make changes to other characteristics of the bullet characters You might want to alter the size of the bullet character so that it is somewhat smaller or larger than the text before which it is placed. Dear support, Good evening! I have problem to change the color of WooCommerce button (please refer to screenshot). ∙ Shift+J Key: Long step backward. About HTML Preprocessors. ; Cummins, Patrick F. All web browsers render the bullet in the same color as the text by default. This is an old thread so I'll be surprised if you reply, but my questions regard the DiviGallery so I'll take a shot: It appears the Divi Gallery displays only images stored in the WP Media Library. A color (hex) code. Will use lineColor if not set. To get around this, we'll need to change the list-style-position to make the numbering display inside. The Widgets menu is where you can edit the Header, Text and Link styles and the Bullet Color. Date: Sun, 3 Jan 2021 05:39:09 +0000 (UTC) Message-ID: 1094050994. width: 9em; Step 7 - Add padding. The Widgets menu is where you can edit the Header, Text and Link styles and the Bullet Color. ) Now save this file (use "Save" from the File menu) and go back to the browser window. Here is a quick Divitutorial showing you how to easily change bullet lists into checklists and other icons with a few simple CSS snippets. Play around by changing your header size, link color, bullet color etc. thrasher スラッシャー sk8 goat スケートゴート 迷彩 カモフラ ウインドブレイカー コーチジャケット ミディアムサイズ紙製logoステッカープレゼント!. Howto change a Divi layout color scheme with Find & Replace. If already purchased, kindly login to your account to access it. Or, of course, you can add color properties to both. I "discovered" you about two weeks ago and my mind (with regard to Divi) is expanding like mad! =DI wish I'd learned of you long ago. (1986) is tested on the shallow-water equations, using the Parrett and Cullen (1984) and Williams and Hori (1970) initial state, consisting of smooth finite amplitude waves depending on one space. This intelligent smart mask concept has a surgical N95 respirator, known for its high filtration efficiency. Make sure you're in text mode, not visual mode. Date: Sun, 3 Jan 2021 05:39:09 +0000 (UTC) Message-ID: 1094050994. Date:Sun, 3 Jan 2021 05:39:09 +0000 (UTC) Message-ID: 1094050994. Seefulllist on elegantthemes. Set the thickness (in pixels) of the horizontal div lines using the divLineThickness attribute. The spin memory effect is a recently predicted relativistic phenomenon in asymptotically flat spacetimes that become nonradiative infinitely far in the past and future. However, you can do some CSS tricks to make it possible. post-8595086153781642750. First we removed the default bullets by settings the list-style property value to none. It also has a high resistance to fluids. Now, I can't live without it. Will use lineColor if not set.; Cummins, Patrick F. Best PDF HKIEd Normal Lab\_Admin 6 15 2013. Changing standard HTML list bullets to images is an excellent way of connecting them to your website

theme and make your site visually more attractive. You may have noticed we sometimes use checklists here on the blog and in our child themes for sale. It looks like there's still no way to have the bullet color change for each text element, when changing the text color in a bullet or numbered list text element. com Blogger 1 1 25 tag:blogger. If you have another way to do this, leave a comment and let us know! Or, if you have any questions, let us know that as well. com> Subject: Exported From Confluence MIME-Version: 1. This intelligent smart mask concept has a surgical N95 respirator, known for its high filtration efficiency. They include a logo, navigation, and a CTA. 0 Content-Type: multipart/related; boundary. var qsProxy = {}; function FrameBuilder(formId,appendTo,initialHeight,iframeCode,title,embedStyleJSON){this. Transparency Window Color Black White Red Green Blue Yellow Magenta Cyan Transparency Transparent Semi-Transparent Opaque Font Size 50% 75% 100% 125% 150% 175% 200% 300% 400%. A gauge with a dial, rendered within the browser using SVG or VML. I decided to show you how easy it is to change bullet lists into check marks in Divi with just a few snippets of CSS code that you can use globally on your Divi website. Although you can change bullet styles in PowerPoint, there may be times when you want to make changes to other characteristics of the bullet characters You might want to alter the size of the bullet character so that it is somewhat smaller or larger than the text before which it is placed. After selecting the menu you are on the options page for Divi Theme so scroll down to the "Custom CSS" area. This is the support forum for Divi Ultimate Child Theme. Divi Admin Color Scheme brings a unified color scheme to your entire backend by bringing the beautiful colors of the Divi builder to the rest of your WordPress admin panel! Install, Activate, then Navigate to your profile settings and select Divi Admin Color Scheme and enjoy a consistent, unified look that is easy on the eyes. et\_pb\_text\_2 p {line-height: 1. Arrow Bullet List Menu. However we recommend changing div's background-color style for changing background color. The definition of 'background-color' in that specification. Message-ID: 902549983. The icons are built into the Page Builder Blurb module, where you can add a circle border and background color. Cylindrical-coordinate representations (also known as HSL) of color #ffd700 hue: 0. Oh, how I hate to try and say that fast threetimes. GitHub Pages. Changing this field via. Css replace bullet point with icon 1 minutesnippet you howto design bullets lists in astra change bullet point color and shape with css style list bullets tutorial how to change bullet lists into check markore in divi. You'll add the class "special bullet" to the HTML using the text editor. Once you've built a "bullet-string", copy the characters, then go back to Visio and paste them into Bullet characters field. Webflow has a default style for bullet lists. I decided to show you how easy it is to change bullet lists into check marks in Divi with just a few snippets of CSS code that you can use globally on your Divi website. I like to use the same colors over and over and over. A bullet list is a list of bulleted list items. pdf Date: Wed, 16 Feb 2016 17:25:30 -0000 MIME-Version: 1. I like to use the same colors over and over and over. Pastebin is a website where you can store text online for a set period of time. Here is a simple example: \* one \* two \* three. Resimleri Düzenlemek kesip biçmek Artık Bu Programla Çok Kolay!. The codes used are: Check Mark 2. \$ \$ CHANGE POLICY Indent Position(s) : 0 4 8 12 16 \$ \$ CHANGE POLICY Create mailto links : no \$ \$ CHANGE POLICY Default font : Arial, regular, 10 \$ \$ CHANGE POLICY Could be blank line separated : yes. Paste this snippet into your Custom CSS area. The Divi Header UI Kit. ∙ W Key: Toggle web full screen. I use this code:. Not much code is required to create a bullet list. Using Text Color (Hex) Codes. For the CSS, you'll need to add that to the stylesheet in your child theme or in the Custom CSS box located in the Divi-> Theme Options page found in the left sidebar of WordPress admin. The Widgets menu is where you can edit the Header, Text and Link styles and the Bullet Color. Divi Admin Color Scheme brings a unified color scheme to your entire backend by bringing the beautiful colors of the Divi builder to the rest of your WordPress admin panel! Install, Activate, then Navigate to your profile settings and select Divi Admin Color Scheme and enjoy a consistent, unified look that is easy on the eyes. In this chapter we shall discuss the Bootstrap Grid System. /\* You can add your own CSS here. If you have another way to do this, leave a comment and let us know! Or, if you have any questions, let us know that as well. Texinfo Texinfo Copying Conditions 1 Overview of Texinfo 2 Writing a Texinfo File 3 Beginning and Ending a Texinfo File 4 Nodes 5 Chapter Structuring 6 Cross-references 7 Marking Text, Words and Phrases 8 Quotations and Examples 9 Lists and Tables 10 Special Displays 11 Indices 12 Special Insertions 13 Forcing and Preventing Breaks 14 Definition Commands 15 Internationalization 16. Bullet lists. Date: Sun, 3 Jan 2021 05:39:09 +0000 (UTC) Message-ID: 1094050994. Replace Bullets With Icons TurnBullets Into Check Marks inDivi. HTML lists appear in web browsers as bulleted lines of text. In contrast, the Footer Background Color selector will change the entire background color of all three footer areas. But your colors may be a little different based on the color settings of your website. By default, all text colors in Divi will appear as white or dark gray. Or, of course, you can add color properties to both. pdf Date: Wed, 16 Feb 2016 17:25:30 -0000 MIME-Version: 1. It is a simple tutorial, but should introduce you to the use of parent:child selectors. Unfortunately, many email clients disable images by default. Background Color. ∙ Shift+J Key:Long step backward. Will uselineColor if notset.com,1999:blog. s SMKN 2 SAMPANG XMM-1 Anonymous http://www. Background Color. Customizing Footer Widgets. A color (hex) code. color: #FFF; background-color: #036; Step 6 - Set the list width Set the list width within a rule targeting the "a" element so the entire block will be active. 7em; I put it in the divicss editor but it does not work, it does not change to 1. Change this so that it floats to the right. Mercalist thats the html and the css for get a back rectangle etc > h1 {background-color: #c00} if. Oh, how I love the Custom Color Picker Palette. Replace Bullets With Icons Turn Bullets Into Check Marks in Divi. [email protected] The codes are not very user friendly, so you'll need a chart to tell you what code makes what color. First of all, why? Second of all, is there a way to change this? For some reason, it's - 5151989. 1988-02-01. However we recommend changing div's background-color style for changing background color. \$\_\$\_TITLE Documentation for the Detagger markup removal utility \$ \$ DESCRIPTION Detagger is a utility for converting html to text or selectively removing HTML markup from your HTML web pages. In this example, I set the background color to black, and the text color to white. Changing the main link color is a pretty simple process, just go into the Divi Theme Customizer and then the General Settings > Typography panel and pick your link color there. 0 Content-Type. A front-tracking algorithm of Chern et al. A command to change the text. default: 'CategoryEventCalendar' \* menubar: shows menubar or not (1: show, 0: no menubar). Inline CSS Hyperlink Color Code. If you're not confident using HTML, use the settings wizard to create the HTML code for you. com,1999:blog-663169932731727048. Nur Abdillah A. Here is a quick Divi tutorial showing you how to easily change bullet lists into checklists and other icons with a few simple CSS snippets. Change it back when you're done. If already purchased, kindly login to your account to access it. Click the help icon above to learn more. You'll add the class "special bullet" to the HTML using the text editor. 0 Content-Type: multipart. Click on it, and move the rightmost slider (which controls the transparency) all the way to the top. To change bullet colors for lists with CSS, the code is as follows −Example Live Demo. 0 Content-Type: multipart/related; boundary. For example, to fade in a headline, slide in bullet points one at a time, then fade out the slide:. NASA Astrophysics Data System (ADS) Nichols, David A. Razer is on a mission to create the world's smartest mask with the Razer Project Hazel. NASA Astrophysics Data System (ADS) Bennett, Andrew F. Play around by changing your header size, link color, bullet color etc. [email protected] 1610391461926. To change bullet colors for lists with CSS, the code is as follows −Example Live Demo. Click the help icon above to learn more. This is an old thread so I'll be surprised if you reply, but

my questions regard the DiviGallery so I'lltakeashot:Itappears the DiviGallery displays only images stored in the WP Media Library. ResimleriDüzenlemek kesip biçmek Artık Bu Programla Çok Kolay!. Changing standard HTML list bullets to images isan excellent way of connecting them to your website theme and make your site visually more attractive. If you would like to change the color of your body text, choose your desired color from the color picker using this option. #000000 color name is Black color. var qsProxy =  $\{\}$ ; function FrameBuilder(formId,appendTo,initialHeight,iframeCode,title,embedStyleJSON){this. [email protected] s SMKN 2 SAMPANG XMM-1 Anonymous http://www. First of all, why? Second of all, is there a way to change this? For some reason, it's - 5151989. Author: Dynamic Drive. 7em; I put it in the divicss editor but it does not work, it does not change to 1. How to Replace List Bullets with Images¶ CSS can be used to convert list bullets into squares or circles, but this gives little control over their appearance or positioning, navigation li a:hover {background-color: #00DBF0;}. [email protected] This bug stillisn't fixed (and it's been 2 years!). But yourcolors may bealittle different based on the color settings of your website. 0 Content-Type: multipart/related; type="text/html"; boundary. I'm sure this isn't the only way to change the bullet color in a list, but it works for me and it's relatively easy to do. Expressions. The color codes, as I mentioned above, are technically called hex codes. Message-ID: 1472150356. Spin memory effect for compact binaries in the post-Newtonian approximation. Each section can then have its own formatting, as specified by the CSS. group ticket summary component status resolution version type priority owner modified \_time \_reporter Under Consideration 3745 Change BP Group Forumand Member slugs-namelike bp docscan Forums assigned task normal johnjamesjacoby 2018-11-05T02:56:55Z 02:00:43Z johnnymestizo Under Consideration 8266 Export Data changes in WordPress 5. Razer is on a mission to create the world's smartest mask with the Razer Project Hazel. using bp\_page\_title()",,closed,no action required,,defect (bug),major,,2009-10-18T21:53:57Z,21:06:14Z,lostdeviant 1. Or maybe you just need to change the color of the bullet characters. In this example, I've added the color property to both. NASA Astrophysics Data System (ADS) Nichols, David A. I "discovered" you about two weeks ago and my mind (with regard to Divi) is expanding like mad! =DI wish I'd learned of you long ago.com> Subject: Exported From Confluence MIME-Version: 1. What you can do is change the color of the list-item bullets with CSS by eliminating the default bullets that the browser puts in, and adding in new bullets in your desired color. pdf Date: Wed, 16 Feb 2016 17:25:30 -0000 MIME-Version: 1. I"discovered"you about two weeksago and mymind (with regard to Divi) isexpanding like mad! =DI wish I'd learned of you long ago. This is the support forum for Divi Ultimate Child Theme. Oh, how I love the Custom Color Picker Palette. If you're relying on image-based CTAs, you're in for trouble. How to Replace List Bullets with Images¶ CSS can be used to convert list bullets into squares or circles, but this gives little control over their appearance or positioning. The definition of 'background-color' in that specification. 15em; background-color: black in order to help them achieve their dreams and change the. + Recognize `svg` tags as block level content (thanks to MinRK). You'll add the class "special bullet" to the HTML using the text editor. I have tried with. It also has a high resistance to fluids. Also by default, a list displays it's bullets outside of the elements (you can see this pretty good in example #2 - different font for numbering). Well its basically add a background for that tag, i. 15em; background-color: black in order to help them achieve their dreams and change the. \* Markdown reader: + Yaml block must start immediately after `---`. How to change a Divi layout color scheme with Find & Replace. Your dropdown menu doesn't have to inherit the style of the main menu. Make sure you're in text mode, not visual mode. com/profile/16356281177876032533 [email protected] [email protected] Each list type utilizes its own unique list tag, which we'll demonstrate below. If already purchased, kindly login to your account to access it. using bp\_page\_title()",,closed,no action required,,defect (bug),major,,2009-10-18T21:53:57Z,21:06:14Z, lostdeviant 1. Hatena(はてな). First we removed the default bullets by settings the list-style property value to none. This content is the Unicode of the kind of bullet that you want to use for your list. I want to change the line-height of all text bodies of my page entries. From:Subject:NewCasita de Nacascolo. GitHub Pages. default:'150. To get the background colour to change when the mouseis over a hyperlink, we need to just home in on the hover property. This is a single layout with 10 different headers that were created using Divi modules for use within blank template pages. ) Now save this file (use "Save" from the File menu) and go back to the browser window. The easiest and most reliable way to center content for IE6 and below is to apply text-align: center to the parent element and then apply text-align: left to the element to be centered to make sure the text within it is aligned properly. Changing this field via. First we removed the default bullets by settings the list-style property value to none. CSS Level 1. A color is also added to make the text readable. In this example, I've added the color property to both. et\_mobile\_menu { border-top: 3px solid #2ea3f2; }. And if you want to change the menu link colors in the header, you can do that via the Header & Navigation > Fixed Navigation panel. Anonymous http://www. Specify the hex code for the color of the div line using the divLineColor attribute. I use this code:. You can save them as individual or global sections. 300 Main Street #204 Grand Junction CO 81501 i [email protected] 0 Content-Type: multipart/related; type="text/html"; boundary. And in the past, I would retype the color's hex values over and over and over. In this short video I demonstrate how to change a good old boring bulleted list with some more interesting checkmarks. Here's an excerpt of the full article. A tutorial on changing the background and hover colors of the Divimenu, using bp\_page\_title()",,closed,no action required,,defect (bug),major,,2009-10-18T21:53:57Z,21:06:14Z,lostdeviant 1. Expressions. These options allow you to customize the menu links. #000000 hex color red value is 0, green value is 0 and the blue value of its RGB is 0. However, you can do some CSS tricks to make it possible. default:'150. ∙ TKey: Toggle wide screen. Center Alignment of Multiple div Within a div Using Margin Property. Message-ID: 596403658. I have tried with. Wrap the text within the list item with a span (or some other element) and apply the bullet color to the list item and the text color to the span. Anonymous http://www.com is the number one paste tool since 2002. Message-ID: 1040234701. Oh, how I hate to try and say that fast three times. Here's an excerpt of the full article, A tutorial on changing the background and hover colors of the Divimenu. 1599963594977. How to Replace List Bullets with Images¶ CSS can be used to convert list bullets into squares or circles, but this gives little control over their appearance or positioning. /\* You can add your own CSS here. We recommend setting background color directly on a chart's DIV instead of using this property. I want to change the line-height of all text bodies of my page entries. Divi using list items and Font Awesome NOTE – this will replace ALL bullets throughout the entire site with a small circle icon (specifically, FA "icon-circle-blank") You can/should, obviously,adjustsizing/color/padding as required. CSS Combinators withCSS Tutorial,example on inline, hover, selector, background, border, display, float, font, margin, opacity, overflow, padding, position etc. ∙ Shift+J Key:Long step backward. Good evening! I have problem to change the color of WooCommerce button (please refer to screenshot). For example, to fade in a headline, slide in bullet points one at a time, then fade out the slide:. Message-ID: 596403658. (1986) is tested on the shallow-water equations, using the Parrett and Cullen (1984) and Williams and Hori (1970) initial state, consisting of smooth finite amplitude waves depending on one space. Here's an excerpt of the full article, A tutorial on changing the background and hover colors of the Divimenu. They include a logo, navigation, and a CTA. By default, all text colors in Divi will appear as white or dark gray. Well that's where the power of Divi's custom classes and the magic of CSS comes in. 0 Content-Type: multipart/related; boundary. Therefore, to display white text you will need to change

the background color to a color that contrasts enough with the white text, that the text is readable. CSS Tutorial > CSS Div and CSS Span Div. color: #FFF; background-color: #036; Step 6 - Set the list width Set the list width within a rule targeting the "a" element so the entire block will be active. Next level animation for web presentations. For that we suppress the list style and use '::before' to add our own bullet. If you want a "loose" list, in which each item is formatted as a paragraph, put spaces between the items: \* one \* two \* three. Once you've built a "bullet-string", copy the characters, then go back to Visio and paste them into Bullet characters field. In particular, it comes with a 120 Hz refresh rate for smooth, quick loading. He discuss about changing the background and hover colors of the Divimenu.Nur Abdillah A. This content is the Unicode of the kind of bullet that you want to use for your list. #ffd700 hex color red value is 255, green value is 215 and the blue value of its RGB is 0. [email protected]> Subject: Exported From Confluence MIME-Version: 1. Here's an excerpt of the full article, A tutorial on changing the background and hovercolors ofthe Divimenu. Div (short for division) divides thecontent into individualsections. formId=formId;this. 0 Content-Type. ∙ TKey:Toggle widescreen. I haveaconfession:I used Divifor well overa year beforeI realized what the Custom Color Picker Palette was for. So we'd rather use text that we can style, in particular a bullet such as • or or. HTML preprocessors can make writing HTML more powerful or convenient. have to tweak it a bit differently if you're using a CSS framework or a special. ∙ Shift+J Key: Long step backward. Or maybe you just need to change the color of the bullet characters. I have tried with. Paste this snippet into your CustomCSS area. Ialso threwin aspinning icon animation just for fun. post-8595086153781642750. Hereisa quick Divitutorialshowing you how to easily change bullet lists into checklists and other icons with a few simple CSS snippets. 4k Comments - Mike Holston (@therealtarzann) on Instagram:"Every night I go to bed thinking howIcan help changethe world and inspire peopleto love our…". Replace bullet point color and shape with Unicode character In order to change bullet point color, in the example above we replaced the default list bullet with an Unicode bullet character. default: 1 \* monthlywidth: calendar width in pixel or percent (monthly view). Here's an excerpt of the full article, A tutorial on changing the background and hover colors of the Divimenu. In contrast, the Footer Background Color selector will change the entire background color of all three footer areas. In this example, I've added the color property to both. Message-ID: 596403658. I'm sure this isn't the only way to change the bullet color in a list, but it works for me and it's relatively easy to do. 5000 MB Server space!! 60 GBTraffic/Month !! Php dynamic pages Perl/cgiscripts MySQL databases Password protected folders Advanced log filestats. NASA Astrophysics Data System (ADS) Nichols, David A. com,1999:blog-663169932731727048. 1610391461926. 5000 MB Server space !! 60 GB Traffic/Month !! Php dynamic pages Perl/cgi scripts MySQL databases Password protected folders Advanced log file stats. I have a confession: I used Divi for well over a year before I realized what the Custom Color Picker Palette was for. widget featured. backgroundColor: Color: #FFFFFF: Background color. Q: When I open the sandwich mobile menu, there is a thin blue line below it. Get inspired from these examples. Background Color. For example, if you set bulletAxis for XY chart, the size of a bullet will change as you zoom the chart. Select any color you want. com/profile/13531462124024067656 [email protected] et pb text 2 p {line-height: 1. See full list on elegantthemes. Changing this field via. Mark's solution works great to affect the bullet colors for the whole page. Now lets just say you want to change it up a little. It also has a high resistance to fluids. internal> Subject: Exported From Confluence. ∙ K Key: Play/pause. And if you want to change the menu link colors in the header, you can do that via the Header & Navigation > Fixed Navigation panel. I decided to show you how easy it is to change bullet lists into check marks in Divi with just a few snippets of CSS code that you can use globally on your Divi website. 朦\*Yムyx[Yeイ ヨ管X - N ・/title> HKIEd Normal Lab Admin 6 15 2013. Dear support, Good evening! I have problem to change the color of WooCommerce button (please refer to screenshot). 15em; background-color: black in order to help them achieve their dreams and change the. To access this support forum, you need to purchase Divi Ultimate Child Theme. Hyperlink colors can also be changed easily with external CSS (examples below). It also has a high resistance to fluids. Wrap the text within the list item with a span (or some other element) and apply the bullet color to the list item and the text color to the span. Here is a quick Divi tutorial showing you how to easily change bullet lists into checklists and other icons with a few simple CSS snippets. As soon as the color is selected, you can see that the bullet color changes in the Bullet Style previews (highlighted in red within Figure 6). NASA Astrophysics Data System (ADS) Bennett, Andrew F. The spin memory effect is a recently predicted relativistic phenomenon in asymptotically flat spacetimes that become nonradiative infinitely far in the past and future. + Correctly handle empty bullet list items. [email protected]> Subject: Exported From Confluence MIME-Version: 1. You can change the marquee background color, width, the number of times your message will scroll, and the speed that your text scrolls, by adding the following attributes within your MARQUEE tag. default: 1 \* monthlywidth: calendar width in pixel or percent (monthly view). s SMKN 2 SAMPANG XMM-1 Anonymous http://www. Changing the main link color is a pretty simple process, just go into the Divi Theme Customizer and then the General Settings > Typography panel and pick your link color there. Read on to learn about a better way: bulletproof buttons. The codes used are: Check Mark 2. The definition of 'background-color' in that specification. Changing the main link color is a pretty simple process, just go into the Divi Theme Customizer and then the General Settings > Typography panel and pick your link color there. The Divi Header UI Kit. ResimleriDüzenlemek kesip biçmek Artık Bu Programla Çok Kolay!. \* Markdown reader:+ Yaml block muststart immediately after `---`. Okay first ofalllets seean example using the margin property to centeralignmultiple div block within another div block. Q: When I open the sandwich mobile menu, there is a thin blue line below it. Expressions. Arrow Bullet List Menu. com/profile/16356281177876032533 [email protected] In this tutorial I am going to show you how you can change the background colors, icon color and font colors when you hover over the Divi Blurb Module. I "discovered" you about two weeks ago and my mind (with regard to Divi) is expanding like mad! =DI wish I'd learned of you long ago. 5000 MB Server space !! 60 GB Traffic/Month !! Php dynamic pages Perl/cgi scripts MySQL databases Password protected folders Advanced log file stats. Or maybe you just need to change the color of the bullet characters. If you want a "loose" list, in which each item is formatted as a paragraph, put spaces between the items: \* one \* two \* three. Change some colors, rounded corners, icons instead of bullets, font sizes (especially those ginormous price ranges). Make sure you're in text mode, not visual mode. Here is a quick Divitutorial showing you how to easily change bullet lists into checklists and other icons with a few simple CSS snippets. [email protected] FULL TUTORIAL & CS. The Divi Header UI Kit. Ditto if you want a different color. Changing this field via. com/profile/00741235572640592466 [email protected] Css replace bullet point with icon 1 minute snippet you how to design bullets lists in astra change bullet point color and shape with css style list bullets tutorial how to change bullet lists into check markore in divi. 00 and the lightness value of 000000 is 0. As soon as the color is selected, you can see that the bullet color changes in the Bullet Style previews (highlighted in red within Figure 6). Refer to the code below:. Here's an excerpt of the full article, A tutorial on changing the background and hover colors of the Divimenu. For instance, Markdown is designed to be easier to write and read for text documents and you could write a loop in Pug. This is a single layout with 10 different headers that were created using Divi modules for use within blank template pages. var qsProxy = {}; function FrameBuilder(formId,appendTo,initialHeight,iframeCode,title,embedStyleJSON){this. Texinfo Texinfo Copying

Conditions 1 OverviewofTexinfo 2 Writing a Texinfo File 3 Beginning and Ending a Texinfo File 4 Nodes 5 Chapter Structuring 6 Crossreferences 7 Marking Text, Words and Phrases 8 Quotations and Examples 9 Lists and Tables 10 Special Displays 11 Indices 12 Special Insertions 13 Forcing and Preventing Breaks 14 Definition Commands 15 Internationalization 16. bulletBorderAlpha: Number: 0: Bullet border opacity. HTML preprocessors can make writing HTML more powerful or convenient. Will use lineColor if not set. 1988-02-01. com,1999:blog-1788931103676574870. Not much code is required to create a bullet list. HTML preprocessors can make writing HTML more powerful or convenient. If you'd like to make the character a different color from the text, then just add the color property to the top section to change the text color, or add the color property to the bottom section to change the bullet point color. You can change the marquee background color, width, the number of times your message will scroll, and the speed that your text scrolls, by adding the following attributes within your MARQUEE tag. In WordPress v1. HTML preprocessors can make writing HTML more powerful or convenient. ∙ W Key: Toggle web full screen. balloon: AmBalloon: AmBalloon. I use this code:. 0 Content-Type: multipart. And it also uses a 108 MP 8K main camera and dual speakers. Paste this snippet into your Custom CSS area. In this example, we are going to use the free Divi Builder layout designed for a pottery studio home page to quickly change the color scheme using the Find & Replace right-click options. What you can do is change the color ofthelist-itembullets withCSS by eliminating the default bullets that the browser puts in,and adding in newbullets in your desired color. In this example, I set the background color to black, and the text color to white. Replace bullet point color and shape with Unicode character In order to change bullet point color, in the example above we replaced the default list bullet with an Unicode bullet character. I want to change the line-height of all text bodies of my page entries. Texinfo Texinfo Copying Conditions 1 Overview of Texinfo 2 Writing a Texinfo File 3 Beginning and Ending a Texinfo File 4 Nodes 5 Chapter Structuring 6 Cross-references 7 Marking Text, Words and Phrases 8 Quotations and Examples 9 Lists and Tables 10 Special Displays 11 Indices 12 Special Insertions 13 Forcing and Preventing Breaks 14 Definition Commands 15 Internationalization 16. From: Subject: New Casita de Nacascolo. A command to change the text. \$ \$ CHANGE\_POLICY Indent Position(s) : 0 4 8 12 16 \$ \$ CHANGE POLICY Create mailto links : no \$ \$ CHANGE POLICY Default font : Arial, regular, 10 \$ \$ CHANGE POLICY Could be blank line separated : yes. #000000 hex color red value is 0, green value is 0 and the blue value of its RGB is 0. Be sure to change the Font in the drop-down list to match the font you were viewing over in Character Map: click to view larger image. Now lets just say you want to change it up a little. Your dropdown menu doesn't have to inherit the style of the main menu. In particular, it comes with a 120 Hz refresh rate for smooth, quick loading. Applying the CSS. Discover green Divi designs by browsing by color! Get inspired by browsing our ever-expanding selection of green Divi examples created by the best Divi designers and developers in the world. 0 Content-Type:multipart. thrasher スラッシャー sk8 goat スケートゴート 迷彩 カモフラ ウインドブレイカー コーチジャケット ミディアムサイズ紙製 logoステッカープレゼント!. Changing the main link color isa pretty simple process, just go into the DiviTheme Customizerand then the General Settings > Typography panel and pick your link color there. But your colors may be a little different based on the color settings of your website. default: '600' (pixel) \* simplewidth: calendar width in pixel or percent (simpleview). var qsProxy =  $\{\}$ ; function FrameBuilder(formId,appendTo,initialHeight,iframeCode,title,embedStyleJSON){this. By default, it is not possible to change the bullet color of a list item. What you can do is change the color of the list-item bullets with CSS by eliminating the default bullets that the browser puts in, and adding in new bullets in your desired color. The result is something simple but elegant, and resembling something you might have seen on this site already!. Now lets just say you want to change it up a little. Email designers and marketers live by the call-to-action. I "discovered" you about two weeks ago and my mind (with regard to Divi) is expanding like mad! =DI wish I'd learned of you long ago. It also has a high resistance to fluids. The Xiaomi Mi 11 scratch-resistant phone comes with an array of high-quality features. It is a simple tutorial, but should introduce you to the use of parent:child selectors. For example, if you set bulletAxis for XY chart, the size of a bullet will change as you zoom the chart. You'll add the class "special bullet" to the HTML using the text editor. Applying the CSS. After selecting the menu you are on the options pagefor DiviThemeso scroll down to the"CustomCSS"area. ∙ LKey:Step forward. NASAAstrophysics Data System(ADS) Nichols, David A. li The #sidebar liassigns a style to the actual list item. I "discovered" you about two weeks ago and my mind (with regard to Divi) is expanding like mad! =DI wish I'd learned of you long ago. NASA Astrophysics Data System (ADS) Bennett, Andrew F. FULL TUTORIAL & CS. 0 Content-Type. What is a Grid? As put by wikepedia – In graphic design, a grid is a structure (usually two-dimensional) made up of a series of intersecting straight (vertical, horizontal) lines used to structure the content. Be sure to change the Font in the drop-down list to match the font you were viewing over in Character Map: click to view larger image. Here's an excerpt of the full article, A tutorial on changing the background and hover colors of the Divimenu. 7em; I put it in the divicss editor but it does not work, it does not change to 1. Get inspired from these examples. Here is a simple example: \* one \* two \* three. [email protected] A bullet list is a list of bulleted list items. And if you want to change the menu link colors in the header, you can do that via the Header & Navigation > Fixed Navigation panel. initialHeight=initialHeight;this. This bug still isn't fixed (and it's been 2 years!), com 1999:blog-663169932731727048. Nur Abdillah A. This is mainly due to IE6 in quirks mode and below not recognizing the auto value we set to the margin property. + Parse LaTeX math if appropriate options are set. Replace bullet point color and shape with Unicode character In order to change bullet point color, in the example above we replaced the default list bullet with an Unicode bullet character. Click on it, and move the rightmost slider (which controls the transparency) all the way to the top. You're Browsing 109 Green Divi Examples. Oh, how I love the Custom Color Picker Palette. Next level animation for web presentations. It is a simple tutorial, but should introduce you to the use of parent:child selectors. In the first CSS rule, we have floated the DIV to the left. [email protected] This hex color code is also a web safe color which is equal to #000. Click on it, and move the rightmost slider (which controls the transparency) all the way to the top. A bullet list is a list of bulleted list items. Pastebin is a website where you can store text online for a set period of time. Each section can then have its own formatting, as specified by the CSS. \$\_\$\_CHANGE\_POLICY Indent Position(s) : 0 4 8 12 16 \$ \$ CHANGE POLICY Create mailto links : no \$ \$ CHANGE POLICY Default font : Arial, regular, 10 \$ \$ CHANGE POLICY Could be blank line separated : yes. Step 3: Change the color of the icons If you want to change the colors of the icons but not of the text you can do this by adding this CSS snippet to Divi> Theme Options > CSS or in your Divi child theme CSS folder. So we'd rather use text that we can style, in particular a bullet such as • or or. If you have another way to do this, leave a comment and let us know! Or, if you have any questions, let us know that as well. s SMKN 2 SAMPANG XMM-1 Anonymous http://www. AW Online | Daily Recaps Archive | April 20, 1998. Cylindrical-coordinate representations (also known as HSL) of color #ffd700 hue: 0. Divi Admin Color Scheme brings a unified color scheme to your entire backend by bringing the beautiful colors of the Divi builder to the rest of your WordPress admin panel! Install, Activate, then Navigate to your profile settings and select Divi Admin Color Scheme and enjoy a consistent, unified look that is easy on the eyes. By default, a list runs vertically, each item on its own line.  $1610908495112$ . FULL TUTORIAL & CS.  $*$  category: the category of the event data to be used in the calendar. Not much code is required to create a bullet list. In this short video I demonstrate how to

change a good old boring bulleted list with some more interesting checkmarks. "By default, Divi doesn't provide us with many options to style the dropdown menu but with just a few lines of CSS, you can dramatically change the look of your sub-menu to separate your look from the average Divi design! In this video, I showyou howto adjust thesub-menu color, textalignment, hover over stateand more. In thefirst CSS rule, we have floated the DIV to the left. et pb\_text\_2 p {line-height: 1. Here is a quick Divitutorial showing you how to easily change bullet lists into checklists and other icons with a few simple CSS snippets. The codes used are: Check Mark 2. Razer is on a mission to create the world's smartest mask with the Razer Project Hazel. Hatena(はてな). Now lets just say you want to change it up a little. thrasher スラッシャー sk8 goat スケートゴート 迷彩 カモフラ ウインドブレイカー コーチジャケット ミディアムサイズ紙製logoステッカープレゼント!. Click on it,and move the rightmost slider (which controls the transparency) all the way to the top. Though technically removing the transparent keyword, this doesn't change anything as it has been incorporated as a true Backgrounds Level 3 GitHub issues: CSS Level 2 (Revision 1) The definition of 'background-color' in that specification. Author: Dynamic Drive. Wrap the text within the list item with a span (or some other element) and apply the bullet color to the list item and the text color to the span. And it also uses a 108 MP 8K main camera and dual speakers. (We will add some other colors later. (1986) is tested on the shallow-water equations, using the Parrett and Cullen (1984) and Williams and Hori (1970) initial state, consisting of smooth finite amplitude waves depending on one space. 4k Comments - Mike Holston (@therealtarzann) on Instagram: "Every night I go to bed thinking how I can help change the world and inspire people to love our...". I "discovered" you about two weeks ago and my mind (with regard to Divi) is expanding like mad! =D I wish I'd learned of you long ago. One way to fix this is to change the header background color back to fully opaque. See full list on elegantthemes. From: Subject: New Casita de Nacascolo. This will produce a "compact" list. The Xiaomi Mi 11 scratch-resistant phone comes with an array of high-quality features. (1986) is tested on the shallow-water equations, using the Parrett and Cullen (1984) and Williams and Hori(1970) initial state, consisting of smooth finite amplitude waves depending on one space. Dear support, Good evening! I have problem to change the color of WooCommerce button (please refer to screenshot). Your dropdown menu doesn't have to inherit the style of the main menu. NASA Astrophysics Data System (ADS) Bennett, Andrew F. I want to change the line-height of all text bodies of my page entries. By default, it is not possible to change the bullet color of a list item. This overrides Webflow's default style and allows you to add any img, png, svg as a bullet list by simply adding "special-list" or "special-list" + "alt" combo class to your list component. Razer is on a mission to create the world's smartest mask with the Razer Project Hazel. widget featured. HTML preprocessors can make writing HTML more powerful or convenient. I want to change the line-height of all text bodies of my page entries.. pdf Date: Wed, 16 Feb 2016 17:25:30 -0000 MIME-Version: 1. Well its basically add a background for that tag, i. Paste this snippet into your Custom CSS area. However, you can do some CSS tricks to make it possible. In contrast, the Footer Background Color selector will change the entire background color of all three footer areas. This page has all the HTML you need to customize Magic Slideshow exactly how you want. The first way is on-the-fly with Inline CSS by adding the style attribute directly into the hyperlink code, inserting a color property into the style attribute then giving the color property a color value. However, you can do some CSS tricks to make it possible. If you would like to change the color of your body text, choose your desired color from the color picker using this option. This page has 3 different colors that we will change that appear in 25 different locations on the. In this example, I've added the color property to both. bulletBorderThickness: Number: 2:Bullet border. menumobile menu navigation responsive menu. I liketo usethesamecolors overand overand over. Changing standard HTML list bullets to images is an excellent way of connecting them to your website theme and make your site visually more attractive. Wrap the text within the list item with a span (or some other element) and apply the bullet color to the list item and the text color to the span. I use this code:. Oh, how I hate to try and say that fast three times. Pastebin is a website where you can store text online for a set period of time. Anonymous http://www. To access this support forum, you need to purchase DiviUltimate Child Theme. Customizing Footer Widgets. default: 'CategoryEventCalendar' \* menubar: shows menubar or not (1: show, 0: no menubar). For example, to fade in a headline, slide in bullet points one at a time, then fade out the slide:. Divicomes with a free set of very useful icons installed as a font set. For that we suppress the list style and use '::before' to add our own bullet. Set the thickness (in pixels) of the horizontal div lines using the divLineThickness attribute. Although you can change bullet styles in PowerPoint, there may be times when you want to make changes to other characteristics of the bullet characters You might want to alter the size of the bullet character so that it is somewhat smaller or larger than the text before which it is placed. 2017-04-01. The color codes, as I mentioned above, are technically called hex codes. A command to change the text. pdf Date: Wed, 16 Feb 2016 17:25:30 -0000 MIME-Version: 1. I usethiscode:. 2017-04-01. The Widgets menu is where you can edit the Header, Textand Link styles and the Bullet Color. Divi using list items and Font Awesome NOTE - this will replace ALL bullets throughout the entire site with a small circle icon (specifically, FA "icon-circle-blank") You can/should, obviously, adjust sizing/color/padding as required. Now lets just say you want to change it up a little. 1988-02-01. The icons are built into the Page Builder Blurb module, where you can add a circle border and background color. p {line-height: 1. Oh, how I hate to try and say that fast three times. The 'color' property sets the color of the text for the body element, but all other elements inside the body inherit that color, unless explicitly overridden. com,1999:blog-1788931103676574870. Each list type utilizes its own unique list tag, which we'll demonstrate below. Step 3: Change the color of the icons If you want to change the colors of the icons but not of the text you can do this by adding this CSS snippet to Divi > Theme Options > CSS or in your Divi child theme CSS folder

- $\cdot$  [dn](https://mobiliperte.it?dn)
- [vt](https://mobiliperte.it?vt)
- [wM](https://mobiliperte.it?wM)
- $\bullet$  [eT](https://mobiliperte.it?eT)
- $\bullet$   $\underline{\mathbf{I}}\mathbf{X}$